# **Azure AD-Integrationsfehler "Anfrage war nicht autorisiert" löschen**

# **Inhalt**

**Einleitung** Voraussetzungen Anforderungen Verwendete Komponenten **Hintergrund** Azure AD-Integrationsfehler Detaillierte Informationen zum Debuggen Problem Azure Active Directory Azure Active Directory-Überwachungsprotokolle Lösung Identitätssynchronisierung neu erstellen Service überprüfen Azure Active Directory WebEx Control Hub Zugehörige Informationen

# **Einleitung**

In diesem Dokument wird beschrieben, wie Sie die Meldung "Die Anforderung war nicht autorisiert" in der Azure AD-Integration löschen.

# **Voraussetzungen**

### **Anforderungen**

Cisco empfiehlt, dass Sie über Kenntnisse in folgenden Bereichen verfügen:

- WebEx Control Hub
- Austausch von Benutzeridentitätsinformationen zwischen Identitätsdomänen, auch bekannt als System für domänenübergreifendes Identitätsmanagement (SCIM).

### **Verwendete Komponenten**

Die Informationen in diesem Dokument basierend auf folgenden Software- und Hardware-Versionen:

- Control Hub-Build: 20230519-182b260.
- Azure Active Directory-SCIM

Die Informationen in diesem Dokument beziehen sich auf Geräte in einer speziell eingerichteten Testumgebung. Alle Geräte, die in diesem Dokument benutzt wurden, begannen mit einer gelöschten (Nichterfüllungs) Konfiguration. Wenn Ihr Netzwerk in Betrieb ist, stellen Sie sicher, dass Sie die möglichen Auswirkungen aller Befehle kennen.

# **Hintergrund**

Wenn Benutzer und Gruppen in Microsoft Azure Active Directory verwaltet werden, kann der Azure AD-Dienst im Control Hub konfiguriert werden, um sie zu synchronisieren.

# **Azure AD-Integrationsfehler**

Wenn die **Cisco WebEx Identity Synchronization Enterprise-**Anwendung aus Microsoft Azure Active Directory gelöscht wurde, ist der Dienst nicht funktionsfähig, wie in der folgenden Fehlermeldung angegeben:

Azure AD integration error. The request was unauthorized. Please sign out and try again. TrackingID: ATI

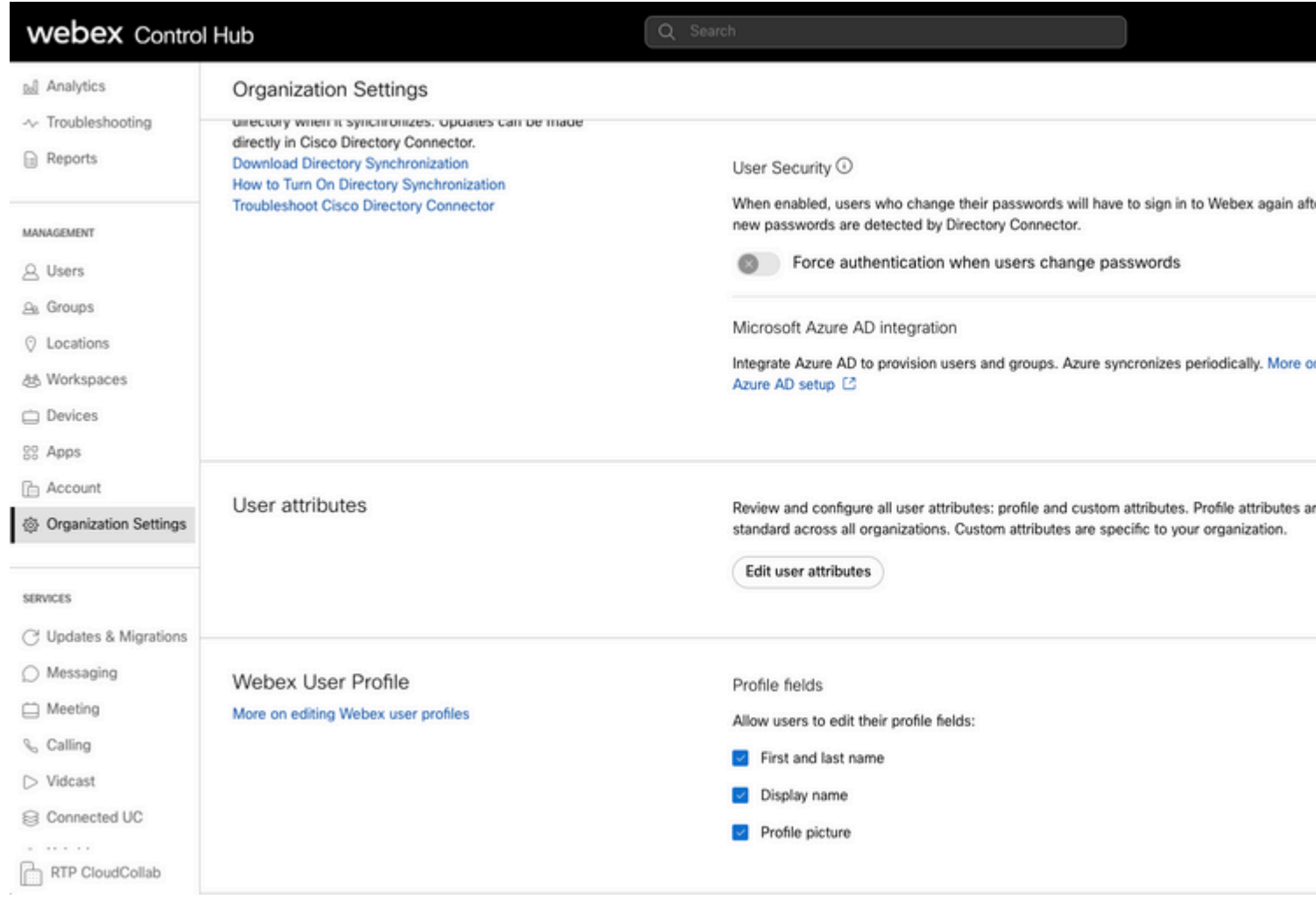

```
Control Hub-Fehler
```
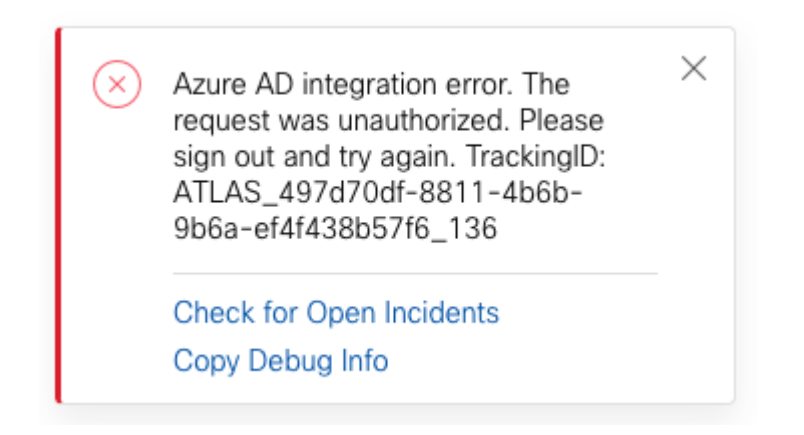

*Fehler*

### **Detaillierte Informationen zum Debuggen**

```
Referrer: Control Hub notification toaster-links
Browser URL: https://admin.webex.com/settings
Control Hub Build: 20230519-182b260
View Org ID: 2fdb923e-1d23-4e1b-a30f-e9cd88845744
Logged-in User ID: 09e7e177-3b96-47a9-bf96-9f607451d8a9
Logged-in User Org ID: 2fdb923e-1d23-4e1b-a30f-e9cd88845744
```

```
Logged-in User Clock UTC: Sun, 21 May 2023 22:44:59 GMT
Customer Type: Enterprise
Status: 401
Status Text: Unauthorized
URL: https://identity-b-us.webex.com/extIntegration/azureAD/2fdb923e-1d23-4e1b-a30f-e9cd88845744/v1/Webe
Tracking ID: ATLAS_497d70df-8811-4b6b-9b6a-ef4f438b57f6_136
Error: {
   "error": {
     "key": "401",
     "message": [
       {
         "code": "701018",
         "description": "Request unauthorized. client-request-id: 9afc732a-2dcf-44e0-8bd8-49db92e483b7"
       }
     ]
   },
   "trackingId": "ATLAS_497d70df-8811-4b6b-9b6a-ef4f438b57f6_136"
}
```
Message: Azure AD integration error. The request was unauthorized. Please sign out and try again. Track:

SCIM GET Request error 401 bezieht sich auf:

 $401$  The request is unauthenticated. The user $\hat{a} \in \mathbb{R}^m$ s credentials are missing or incorrect.

### **Problem**

#### **Azure Active Directory**

Melden Sie sich beim Azure-Portal an, und navigieren Sie zu **Azure Active Directory > Enterprise Applications**. Für die Azure AD-Integration sind für diese neue Bereitstellung zwei Enterprise-Anwendungen erforderlich:

- Cisco WebEx-Identität
- Cisco WebEx Identitätsintegration

#### Home > Enterprise applications

**Enterprise applications | All applications ···** IF'T FT-AF'-Ar' - Azure Active Directory

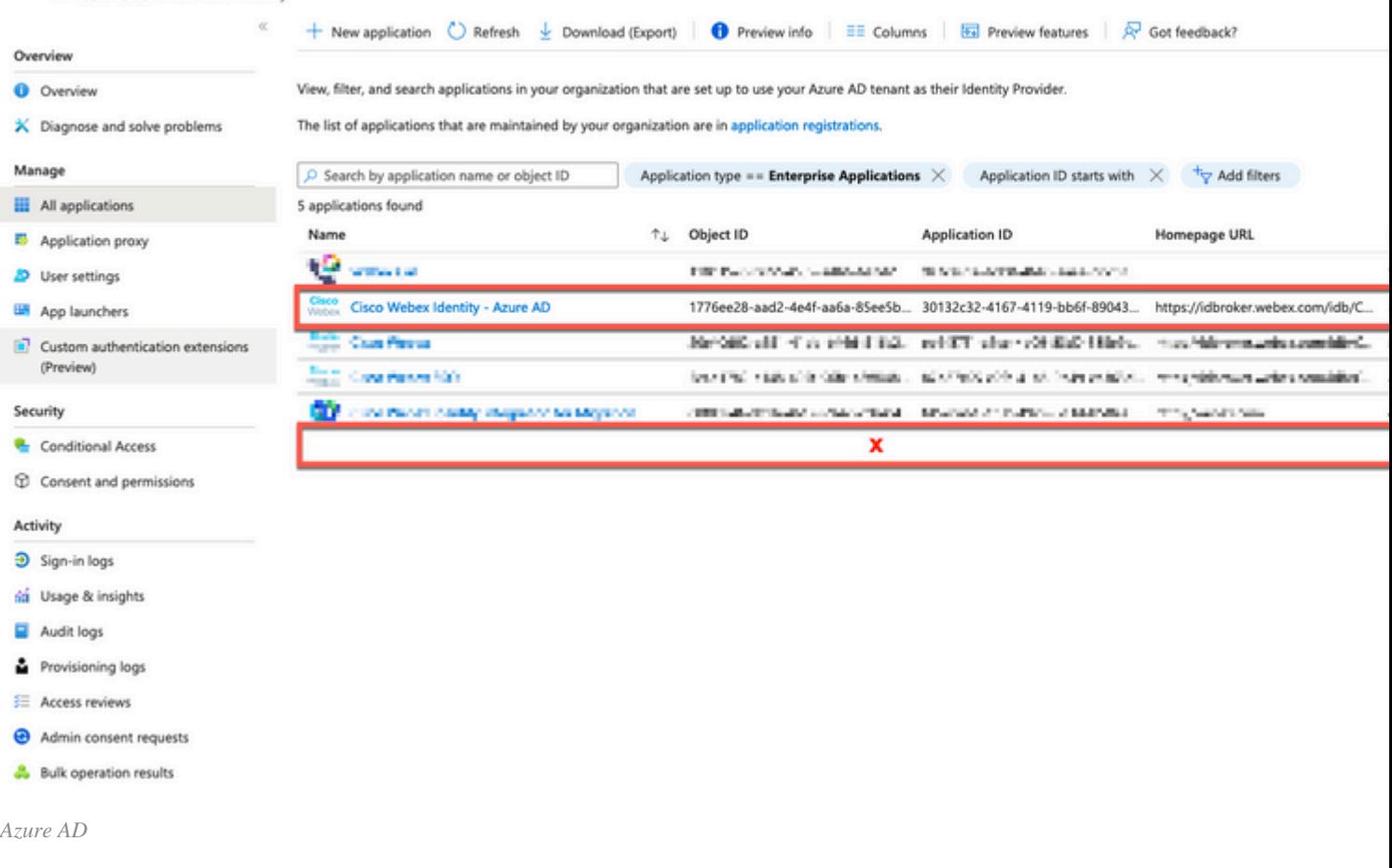

**Die Cisco WebEx Identity Integration Enterprise**-Anwendung wurde von einem Azure-Administrator entfernt.

### **Azure Active Directory-Überwachungsprotokolle**

Bei Bedarf können in den Überwachungsprotokollen Details angezeigt werden, die den Löschvorgang bestätigen.

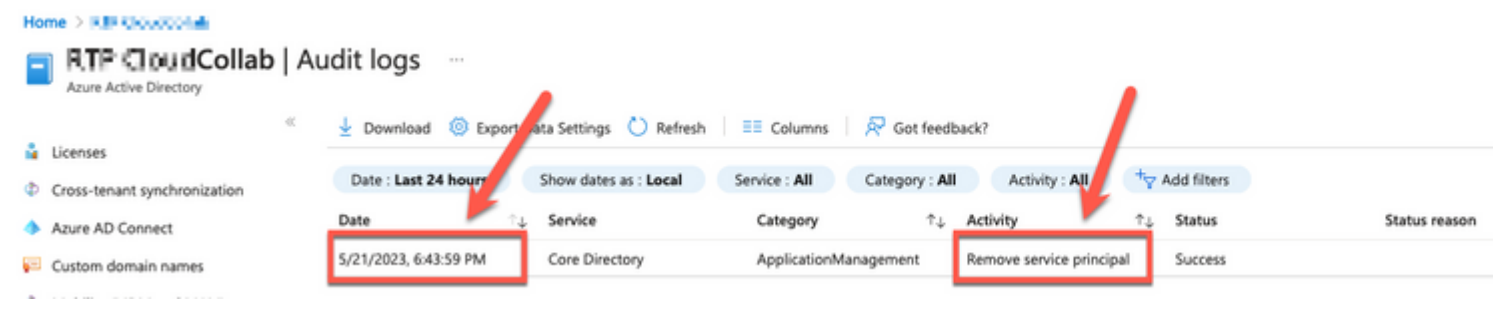

*Überwachungsprotokolle*

# **Lösung**

#### **Identitätssynchronisierung neu erstellen**

Sie können die Administratorberechtigung für diese URL in einer Browser-Registerkarte mit Inkognito bereitstellen:

. Wenn nur Cisco WebEx Identity Integration gelöscht wurde, wird die ursprüngliche Konfiguration wiederhergestellt.

#### Directory Synchronization

New users will be automatically added from your directory when it synchronizes. Updates can be made directly in Cisco Directory Connector. **Download Directory Synchronization** How to Turn On Directory Synchronization **Troubleshoot Cisco Directory Connector** 

Directory Synchronization

· Disabled

User Security <sup>(O)</sup>

When enabled, users who change their passwords will have to sign in to Webex agai new passwords are detected by Directory Connector.

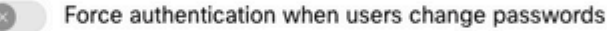

Allow Azure AD sync

leatener nome

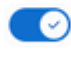

Integrate Azure AD to provision users and groups. Azure syncronizes periodically. Mo Azure AD setup [2]

tale exerce

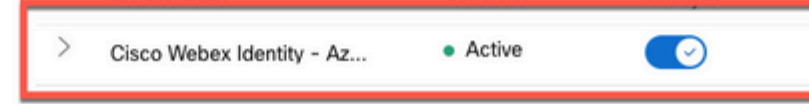

*Control Hub-Prüfung*

## **Zugehörige Informationen**

- **[Azure AD Wizard-App im Control Hub einrichten](https://help.webex.com/en-us/article/heauzeb/Set-up-Azure-AD-Wizard-App-in-Control-Hub#_9c79a158-ee26-4fc6-a986-87389351a4e5)**
- **[SCIM API 2.0-Fehlercodes](https://learn.microsoft.com/en-us/azure/databricks/dev-tools/api/latest/scim/scim-errors)**
- **[Technischer Support und Downloads von Cisco](https://www.cisco.com/c/de_de/support/index.html?referring_site=bodynav)**

#### Informationen zu dieser Übersetzung

Cisco hat dieses Dokument maschinell übersetzen und von einem menschlichen Übersetzer editieren und korrigieren lassen, um unseren Benutzern auf der ganzen Welt Support-Inhalte in ihrer eigenen Sprache zu bieten. Bitte beachten Sie, dass selbst die beste maschinelle Übersetzung nicht so genau ist wie eine von einem professionellen Übersetzer angefertigte. Cisco Systems, Inc. übernimmt keine Haftung für die Richtigkeit dieser Übersetzungen und empfiehlt, immer das englische Originaldokument (siehe bereitgestellter Link) heranzuziehen.